# Projekt **Metoda Elementów Skończonych**

w programie

## **COMSOL Multiphysics 3.4**

Wykonali:

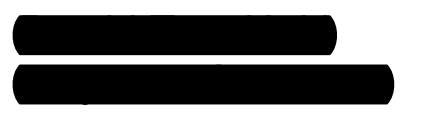

Wydział: BMiZ Kierunek: MiBM Semestr: V Rok: 2015/2016

Prowadzący:

dr hab. inż. Tomasz Stręk

## Spis treści

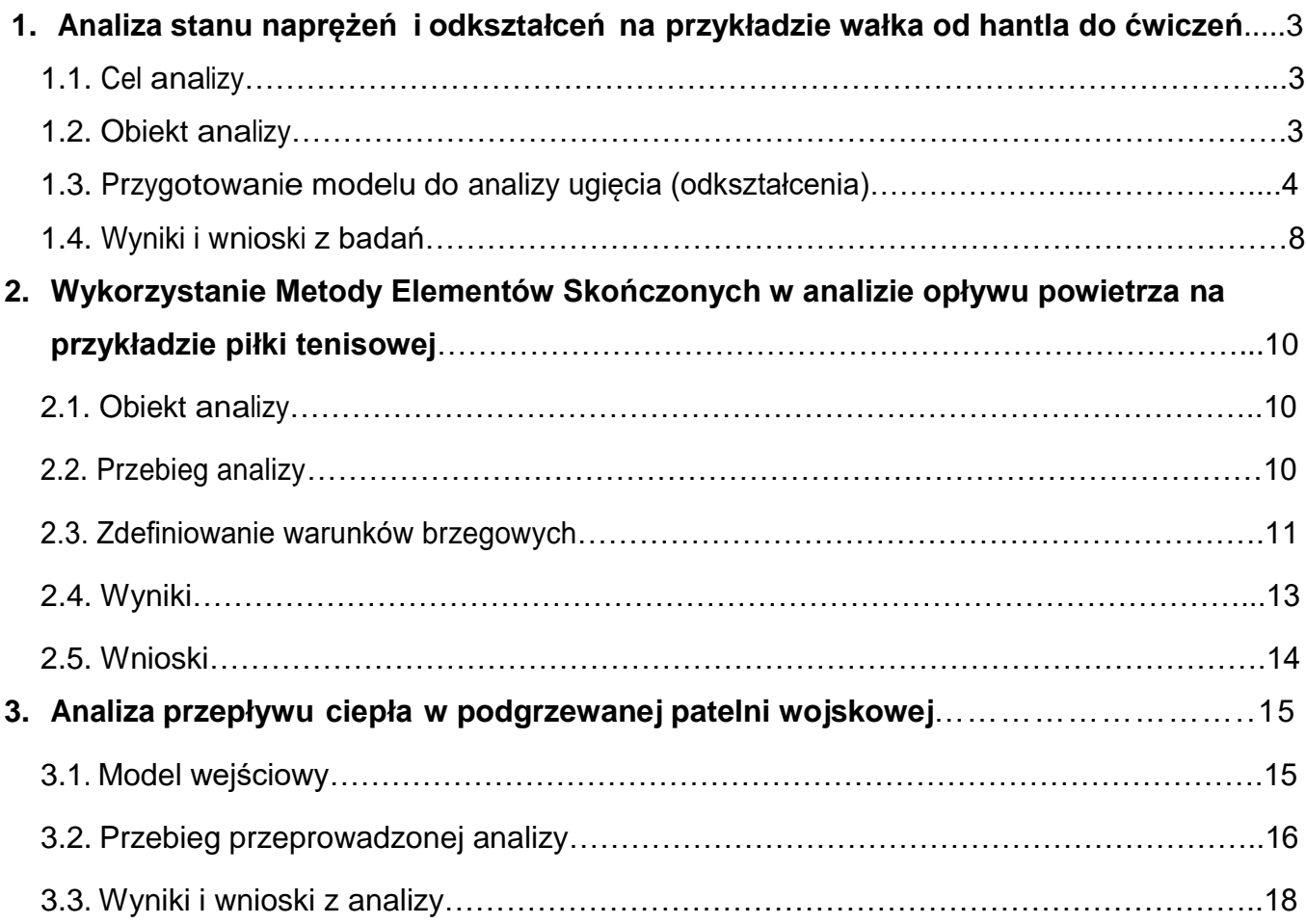

## **1. Analiza stanu naprężeń i odkształceń na przykładzie wałka od hantla do ćwiczeń**

#### **1.1. Cel analizy**

Celem analizy stanu naprężeń i odkształceń jest zbadanie odkształcenia wałka hantla w zależności od podnoszonego ciężaru.

#### **1.2. Obiekt analizy**

Obiektem analizy jest hantel stosowany w kulturystyce. Służy on do podnoszenia ciężarów i jest podstawowym, a zarazem niezbędnym elementem do wykonania większości ćwiczeń na siłowni.

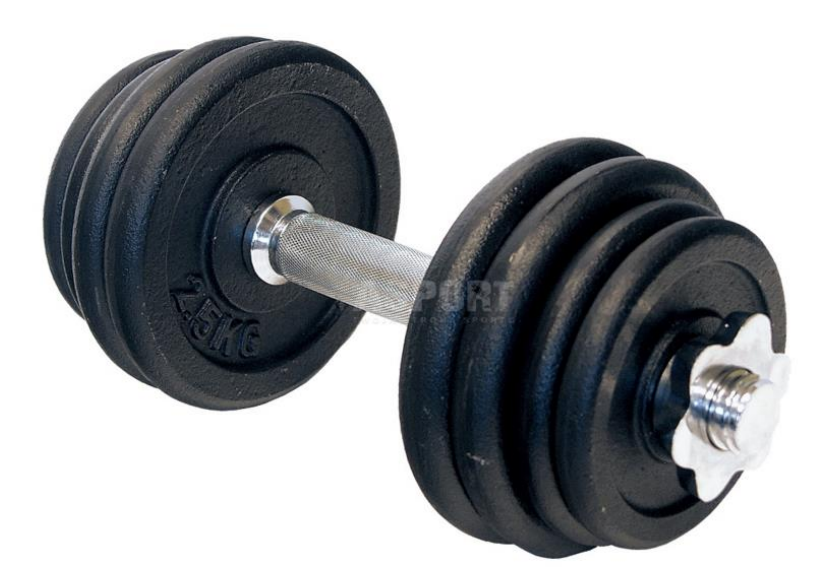

Rys.1.1. Badany obiekt – wałek hantla wraz z obciążeniem

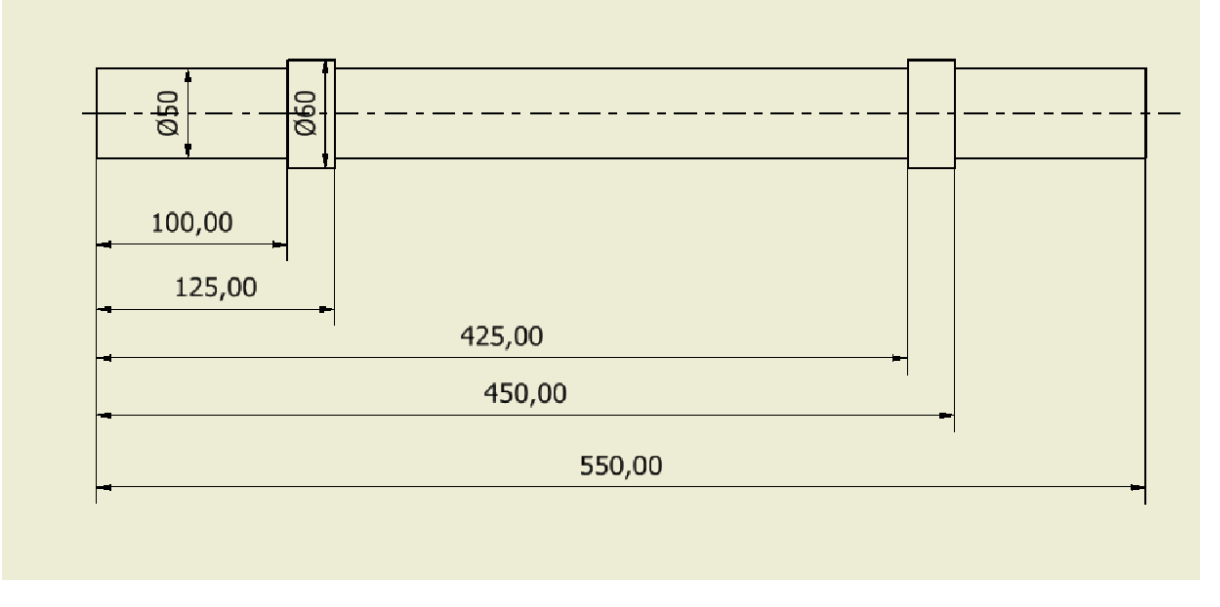

Rys. 1.2. Zwymiarowany obiekt analizy – wałek hantla

#### **1.3. Przygotowanie modelu do analizy ugięcia (odkształcenia)**

Analizę odkształcenia wałka przeprowadzimy za pomocą równania Lagrange'a II rodzaju, które ma postać:

$$
\rho \frac{\partial^2 u}{\partial t^2} - \nabla \cdot c \nabla u = F
$$

gdzie: F – wartość obciążenia, ρ – współczynnik zależny od gęstości.

Jako materiał, z którego wykonany jest wałek hantla, przyjmujemy stal C65 o następujących parametrach: moduł Younga E =  $2.05*10^{11}$  Pa, współczynnik Poissona v = 0.3, gęstość 7850 kg/m $^3$ .

Analizę przeprowadzimy dla obciążenia obustronnego wałka F = 10 kg oraz F = 20 kg.

Wałek zostanie obciążony <sup>i</sup> utwierdzony tak jak pokazano na rysunku poniżej. Utwierdzenie wałka odpowiada trzymaniu go w ręce podczas ćwiczenia.

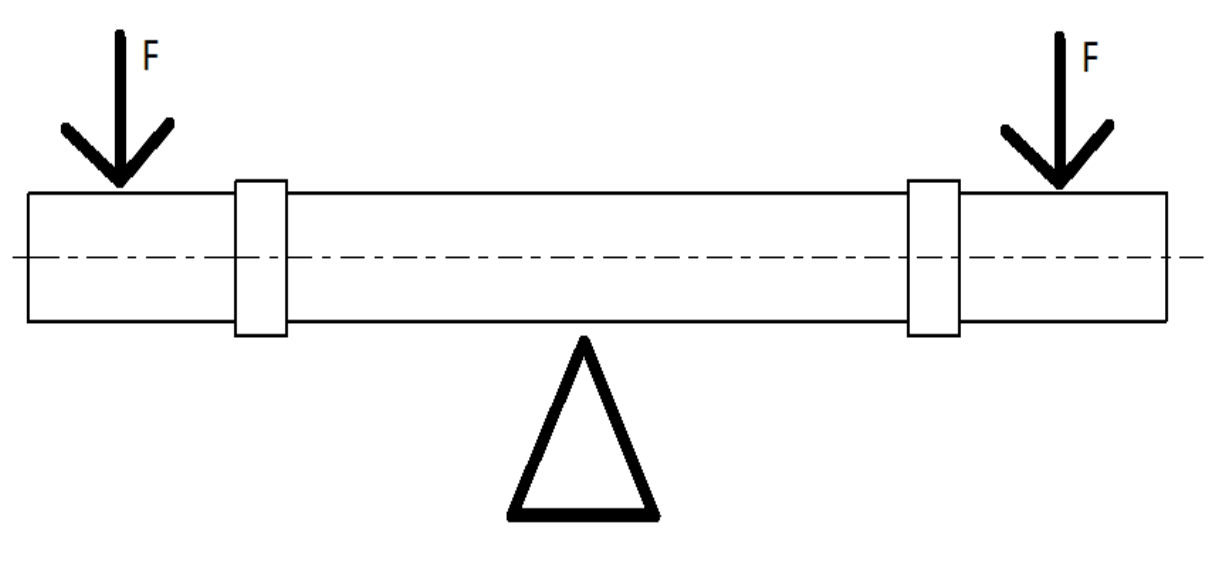

Rys. 1.3. Przyłożenie sił i utwierdzenie wałka od hantla

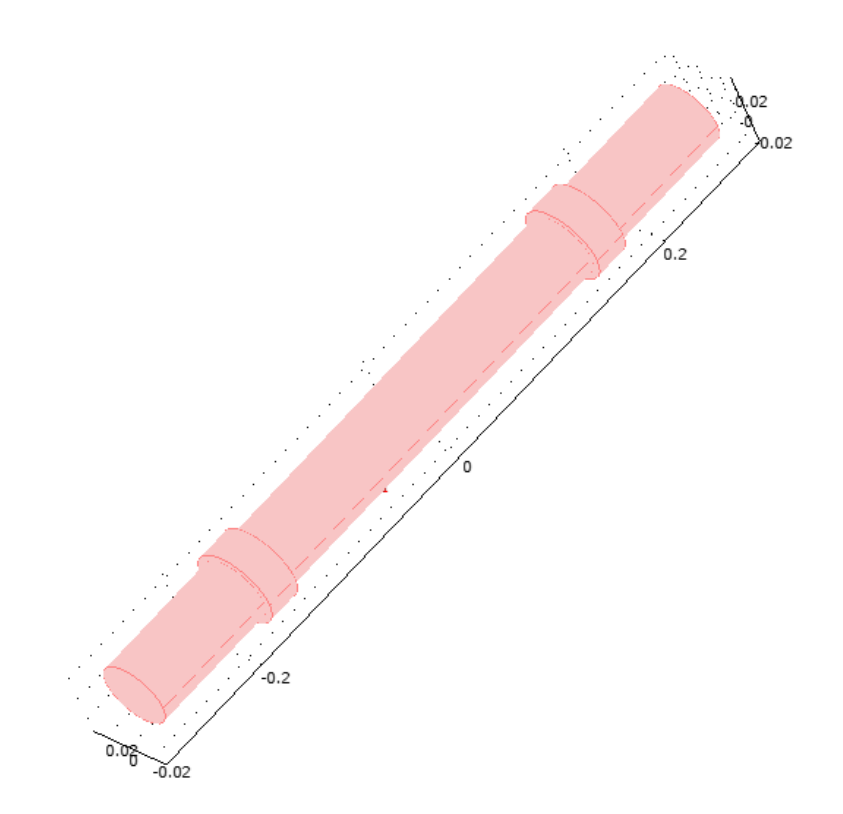

Rys. 1.4 Model wałka hantla wykonany w programie COMSOL Multiphysics 3.4

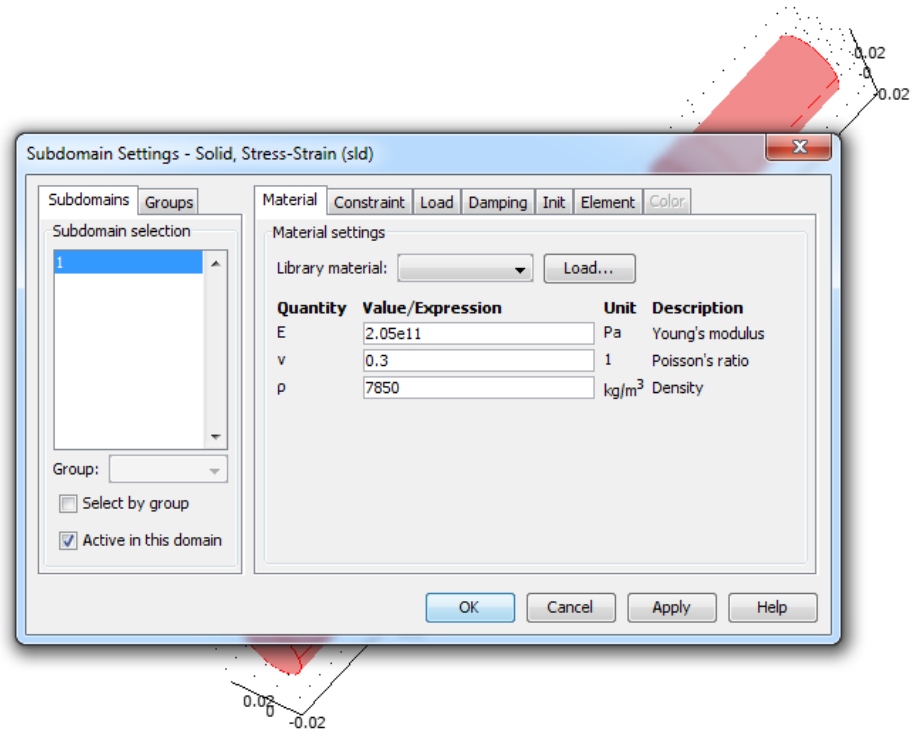

Rys. 1.5. Ustawienie parametrów materiału wałka od hantla

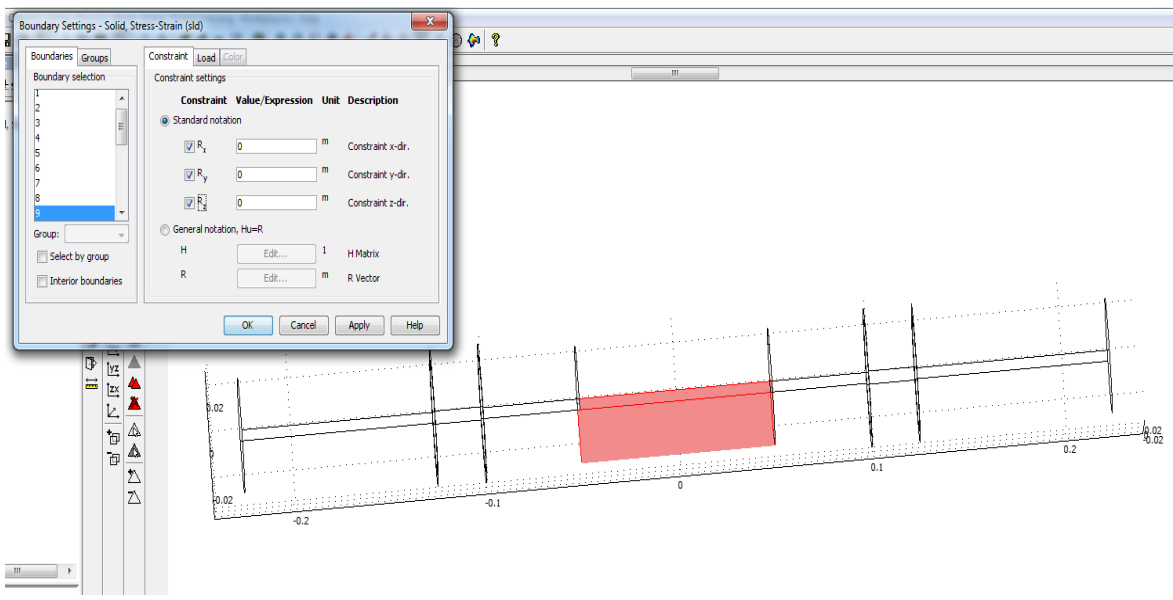

Rys. 1.6. Zdefiniowanie warunków brzegowych i utwierdzenie wałka w miejscu jego trzymania

Wałek waży 5 kg, więc jego ciężar właściwy wynosi 50N/m<sup>3</sup>

.

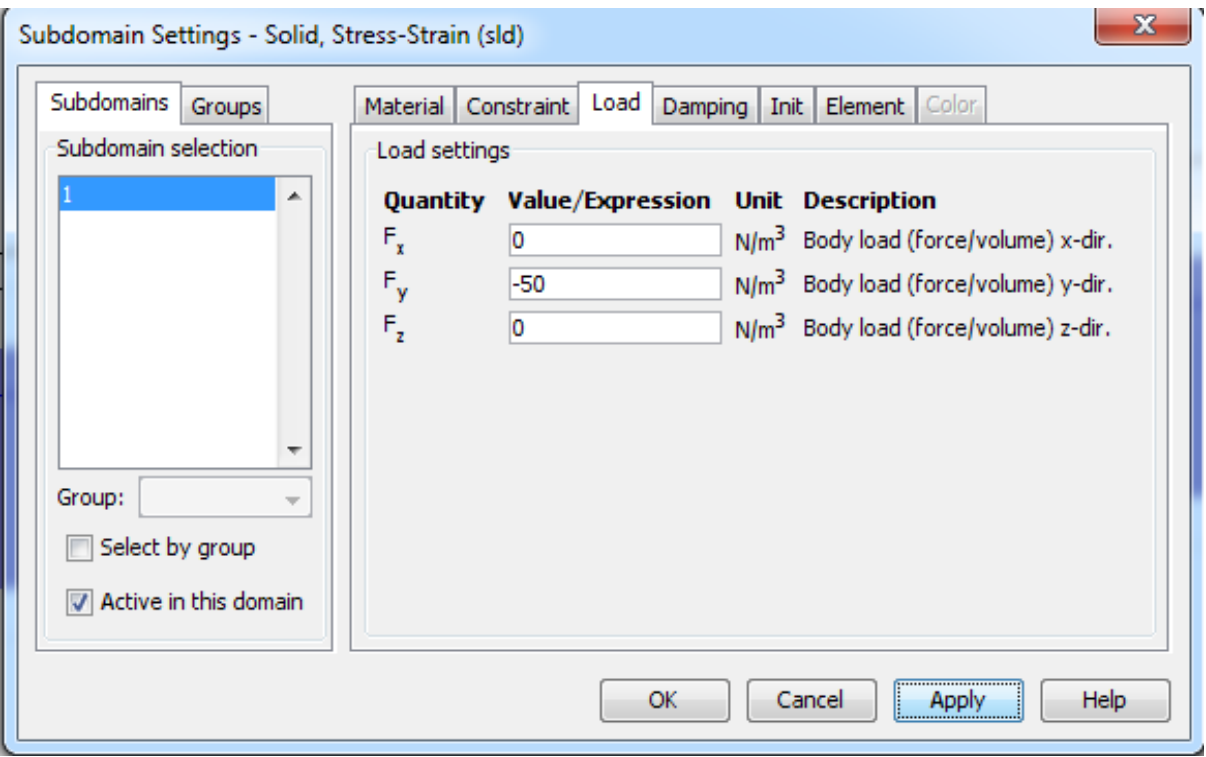

Rys. 1.7. Zdefiniowanie ciężaru właściwego wałka

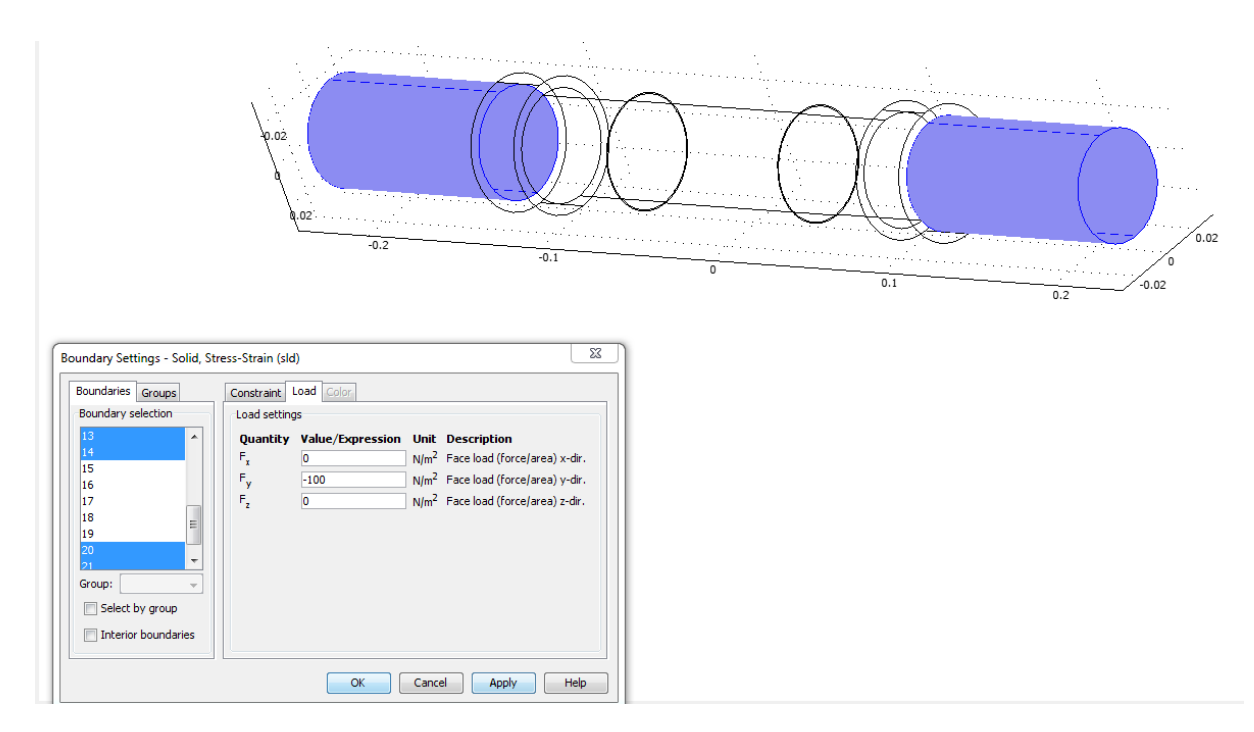

Rys. 1.8. Obciążenie przyłożone jest do dwóch uchwytów wałka hantla

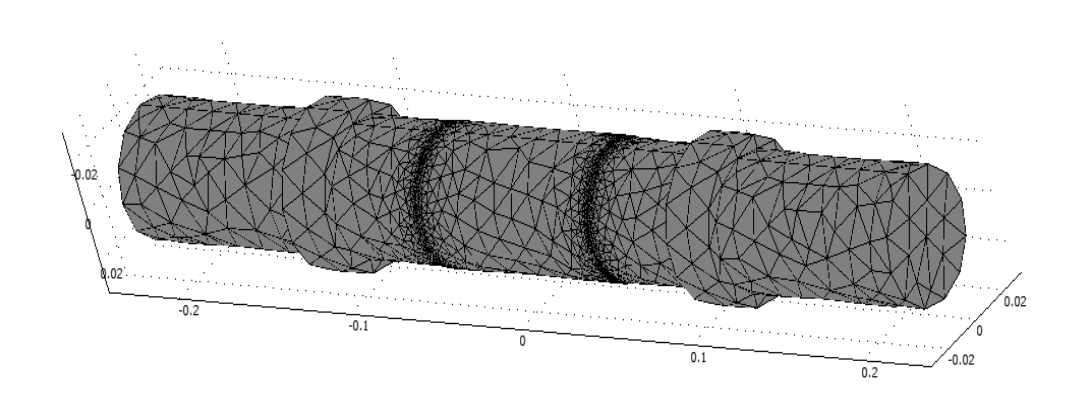

Rys. 1.9. Wygenerowanie siatki

#### **1.4 Wyniki i wnioski z badań**

Wyniki badań przedstawiono w postaci naprężeń von Misses'a oraz przemieszczeń całkowitych układu.

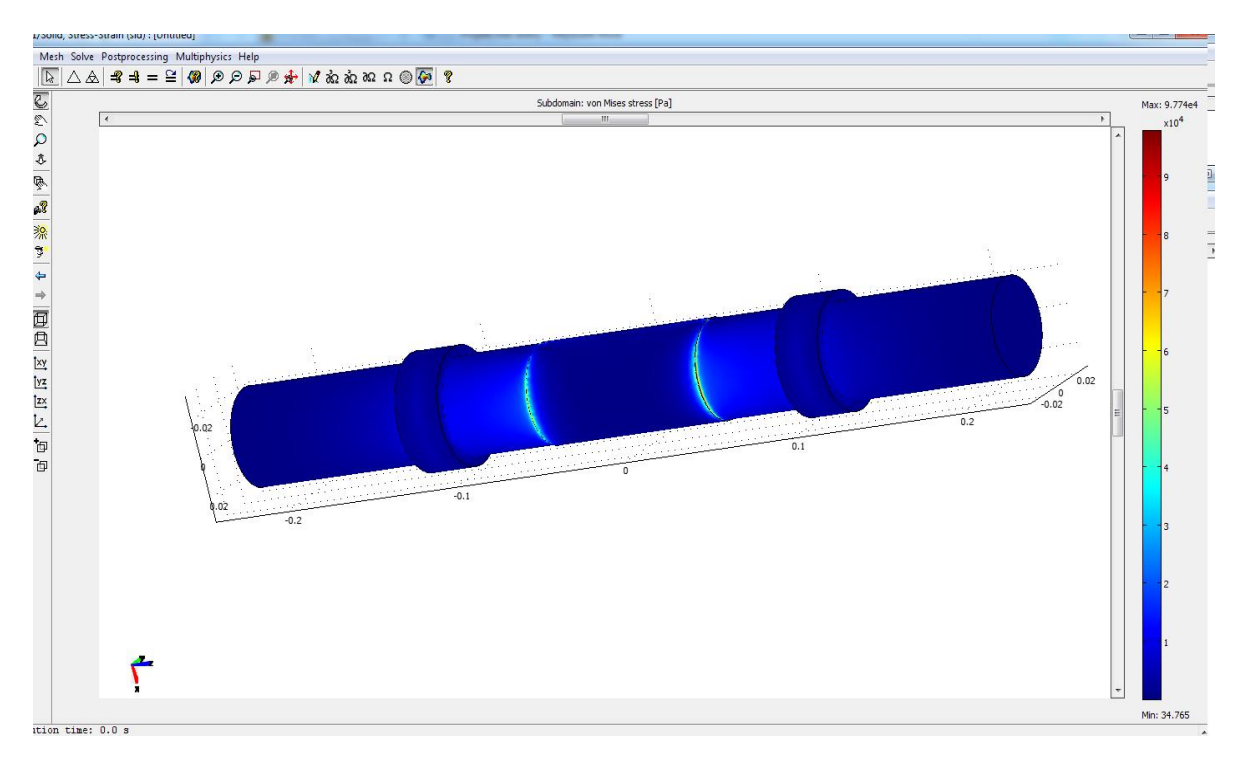

Rys. 1.10. Wartość naprężenia von Misses'a dla obciążenia 10kg

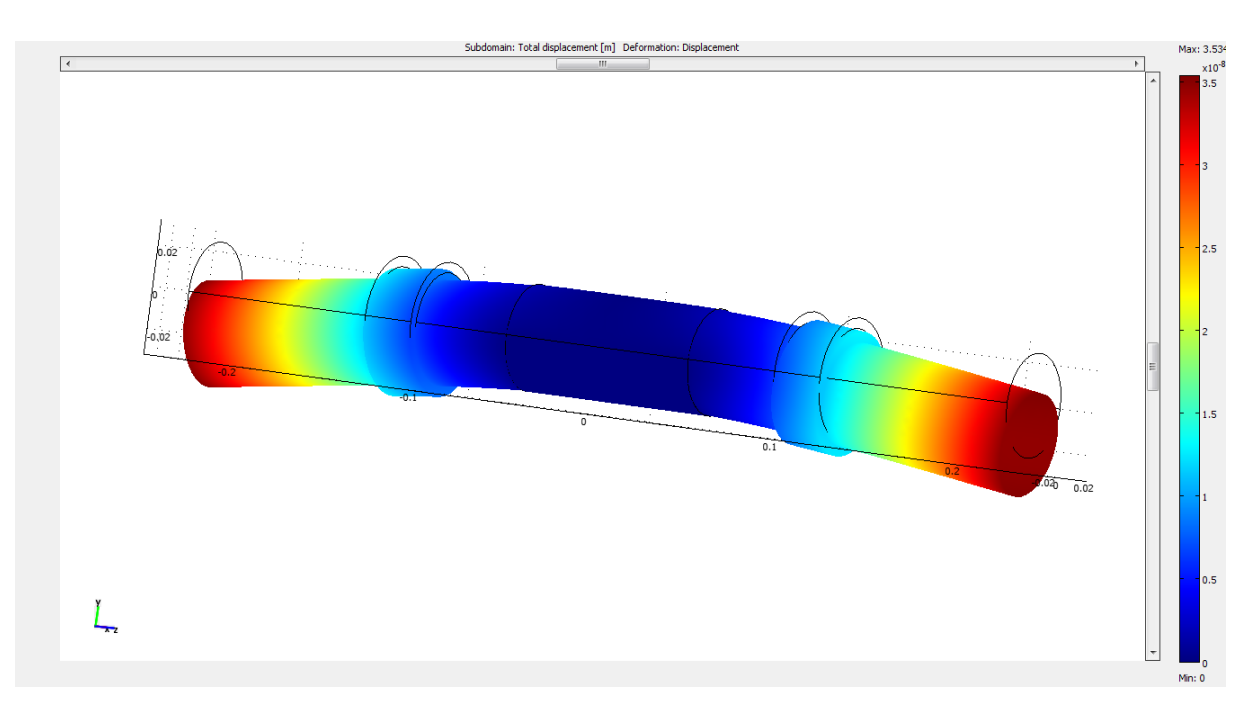

Rys 1.11. Odkształcenie pod wpływem ciężaru 10 kg

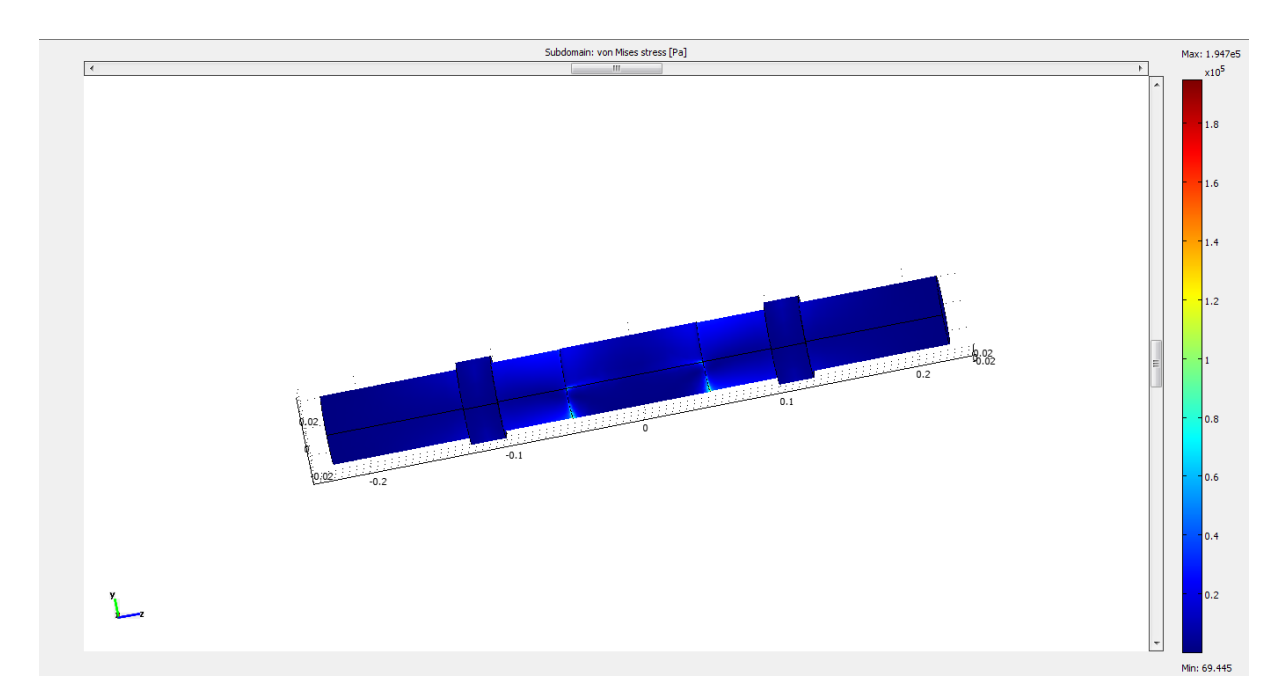

Rys. 1.12. Wartość naprężenia von Misses'a dla obciążenia 20kg

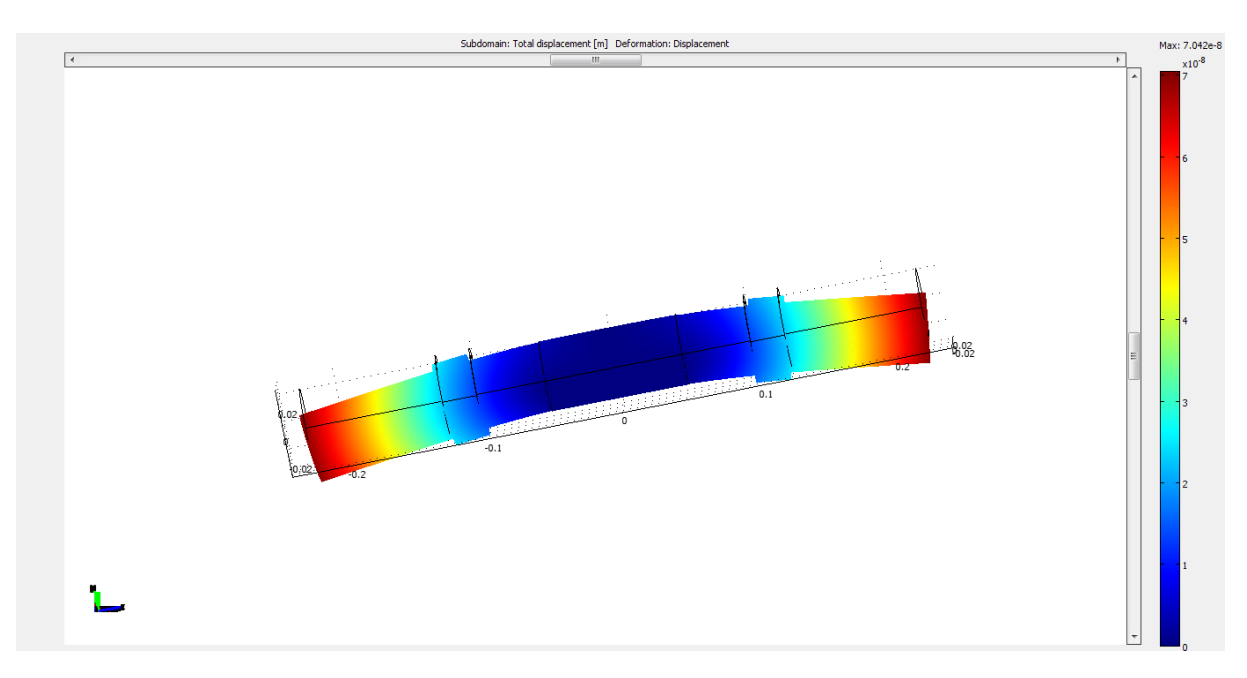

Rys. 1.13. Odkształcenie pod wpływem ciężaru 20kg

Użyta stal jest odpowiednia do wykonania wałka do hantla, ponieważ naprężenia oraz ugięcie nie jest znaczne, przez co wałek nie ulegnie zniszczeniu.

## **2. Wykorzystanie Metody Elementów Skończonych w analizie opływu powietrza na przykładzie piłki tenisowej**

#### **2.1. Obiekt analizy**

Obiektem badań jest piłka do tenisa ziemnego.

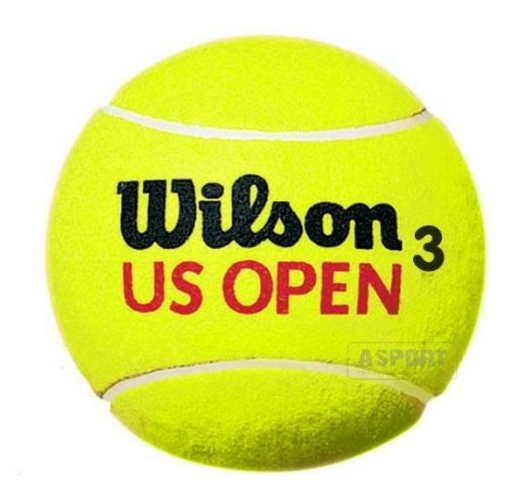

Rys. 2.1. Piłka do tenisa ziemnego

#### **2.2. Przebieg analizy**

Zdefiniowanie warunków początkowych

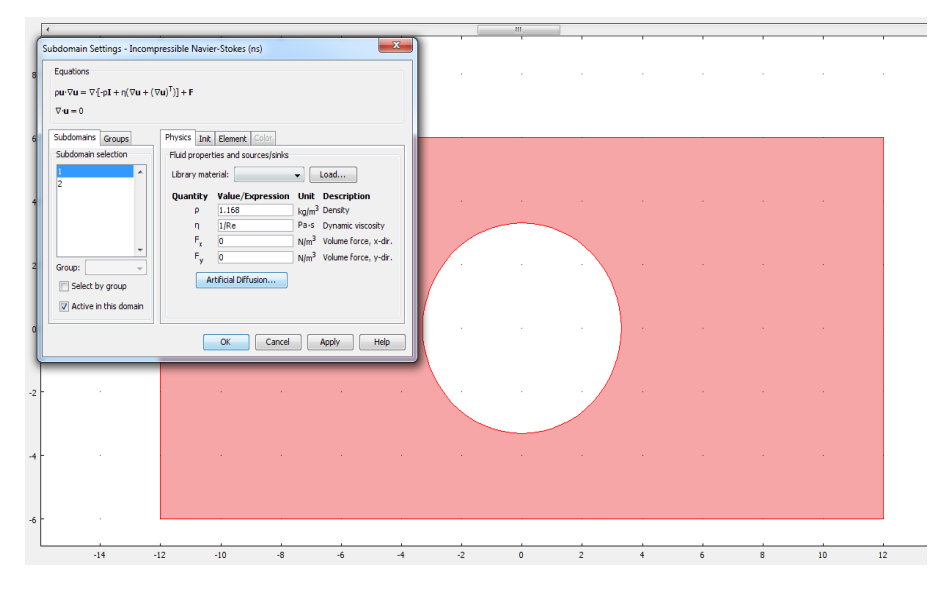

Rys. 2.2. Zakładka subdomain settings – określanie warunków początkowych

#### **2.3. Zdefiniowanie warunków brzegowych**

Na wlocie założono prędkość równą 55 [m/s], a na wylocie ciśnienie rzędu 101 300 [Pa].

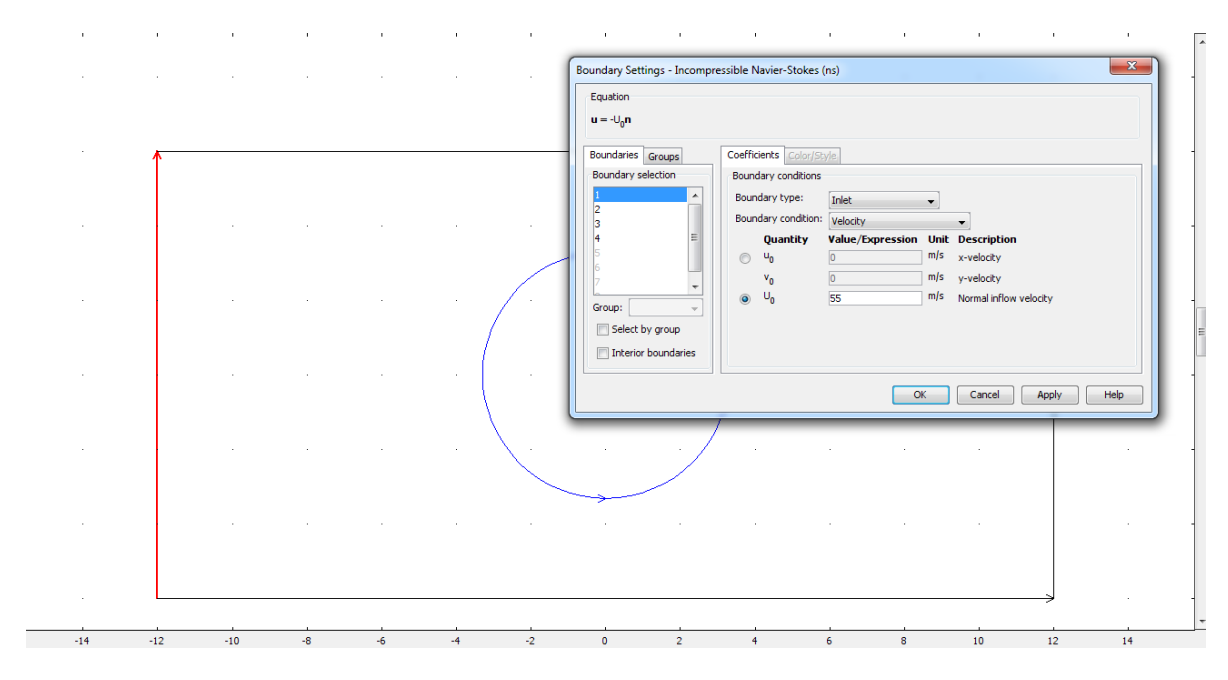

Rys. 2.3. Określenie wlotu (inlet)

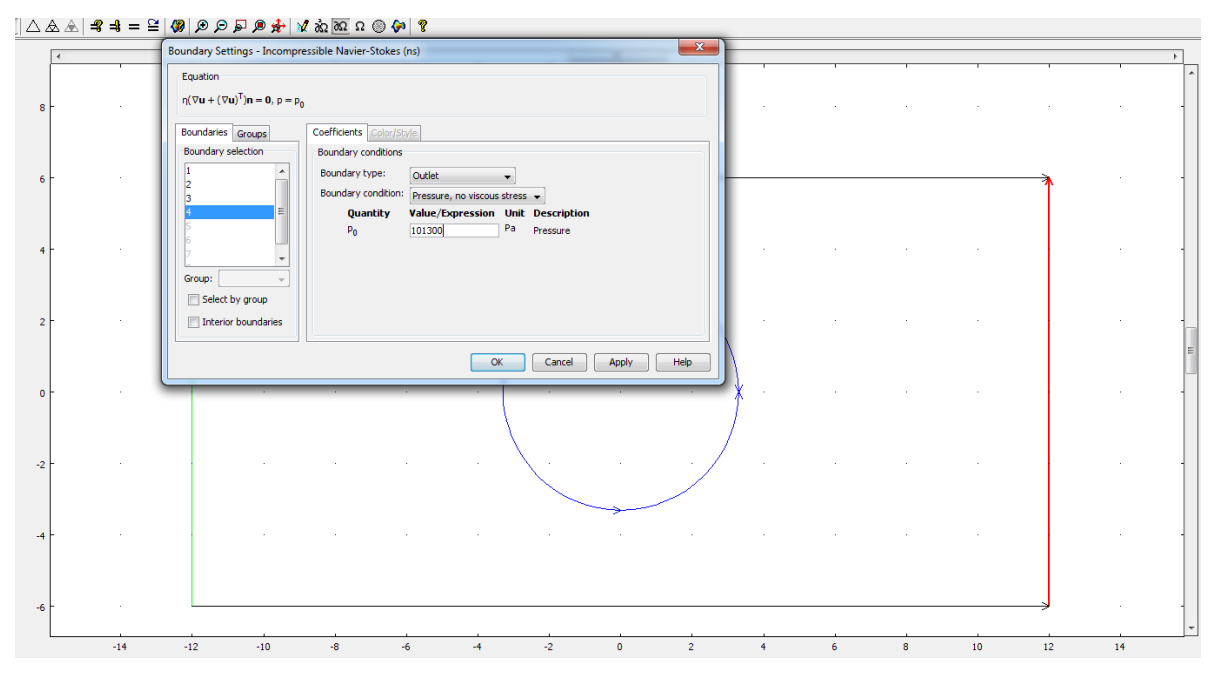

Rys. 2.4. Określenie wylotu (outlet)

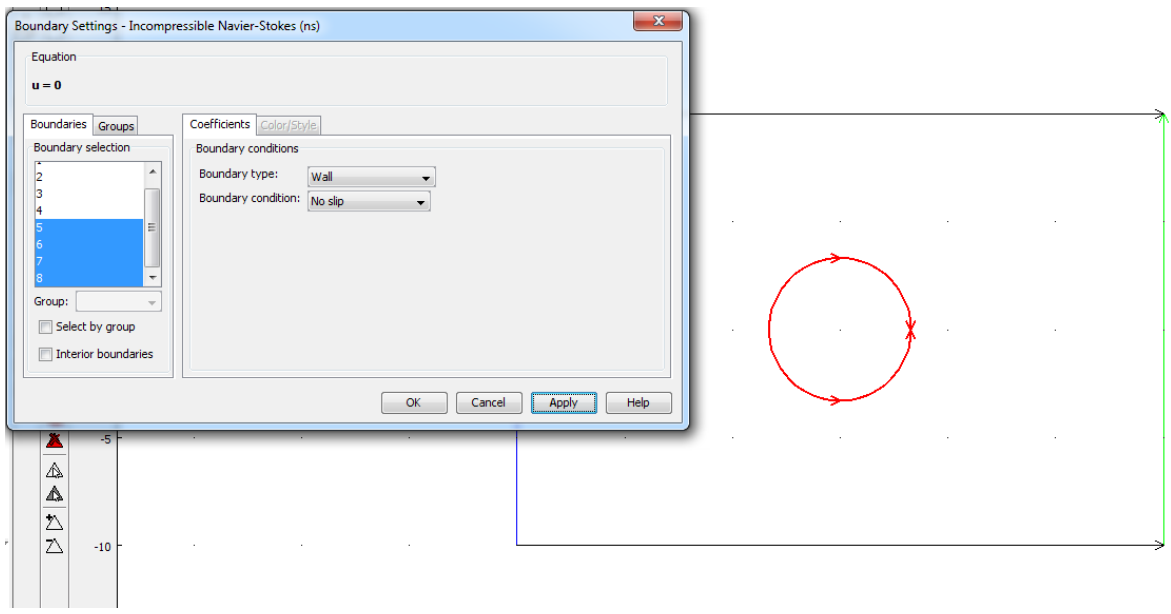

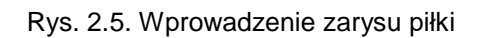

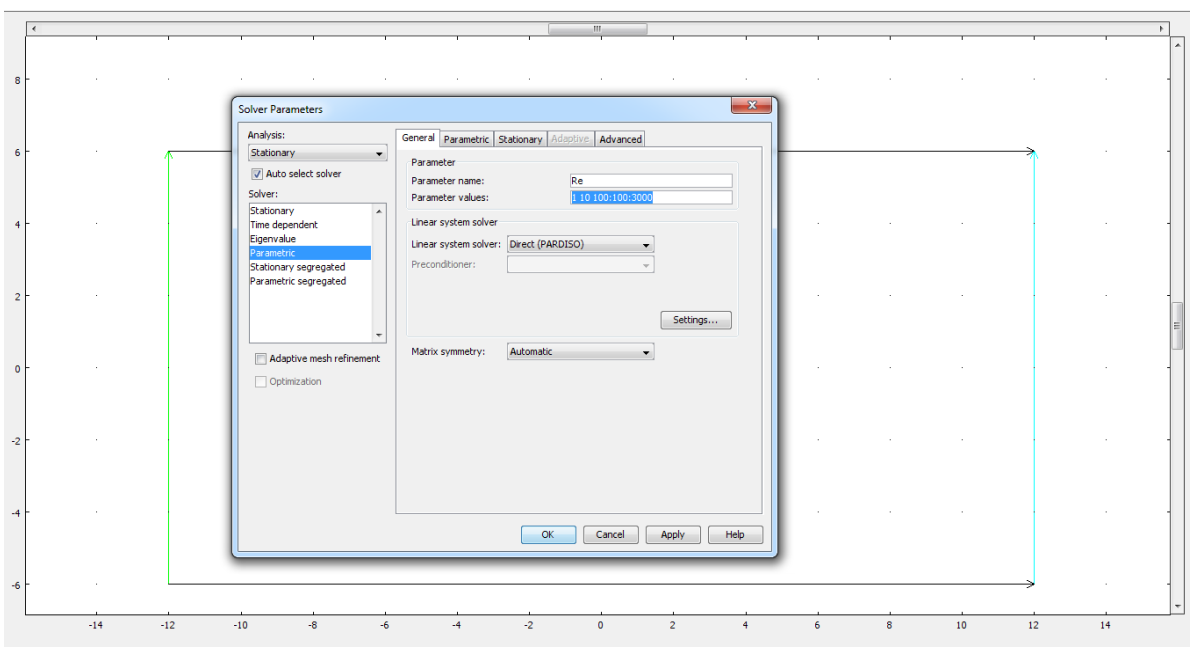

Rys. 2.6. Określenie liczby Reynolds'a (Solver Parameters)

#### **2.4. Wyniki**

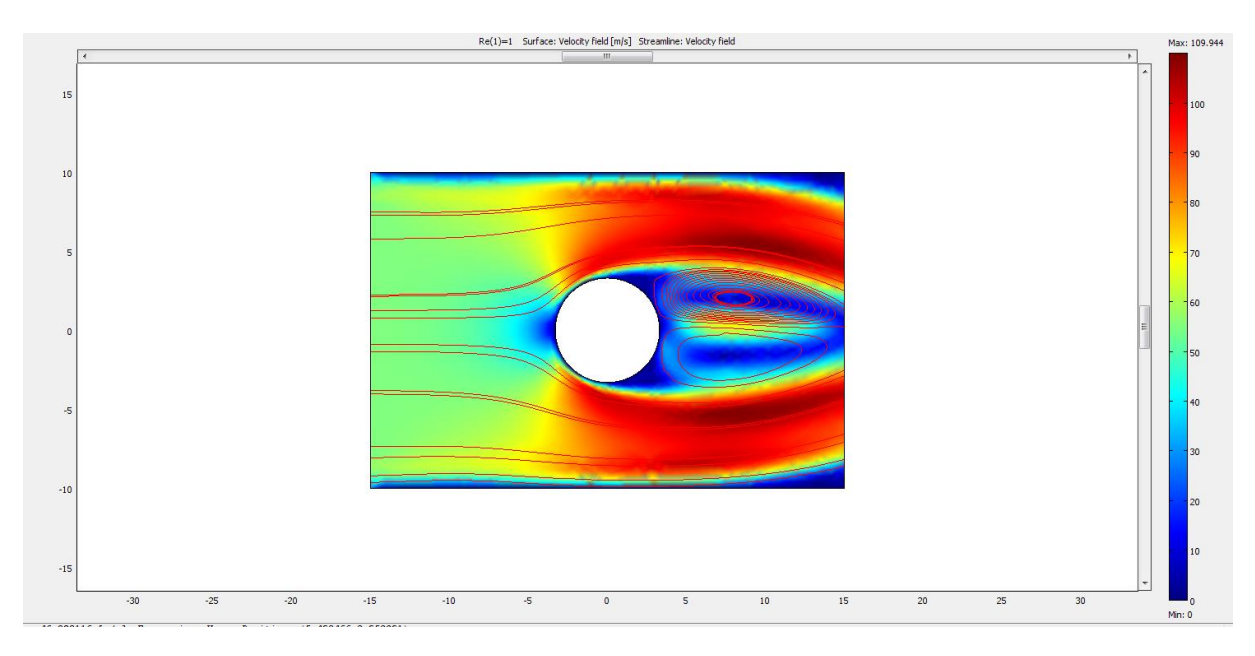

Rys. 2.7. Rozkład prędkości powietrza wokół piłki

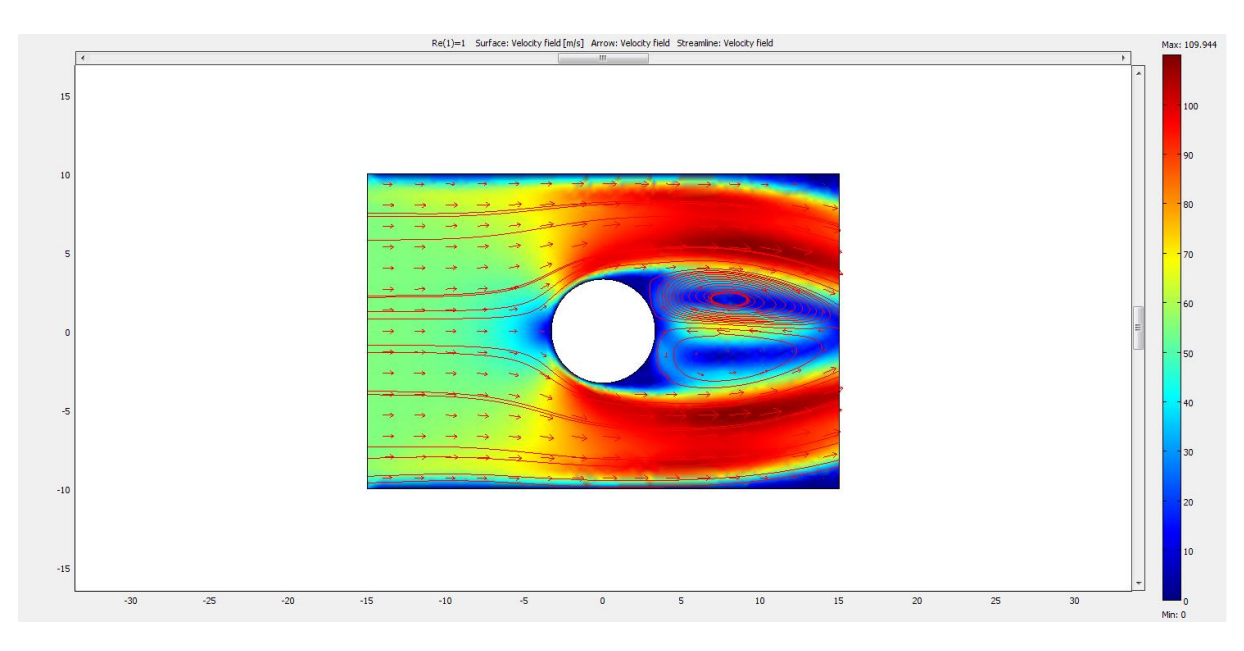

Rys. 2.8. Rozkład prędkości z zaznaczonymi strzałkami

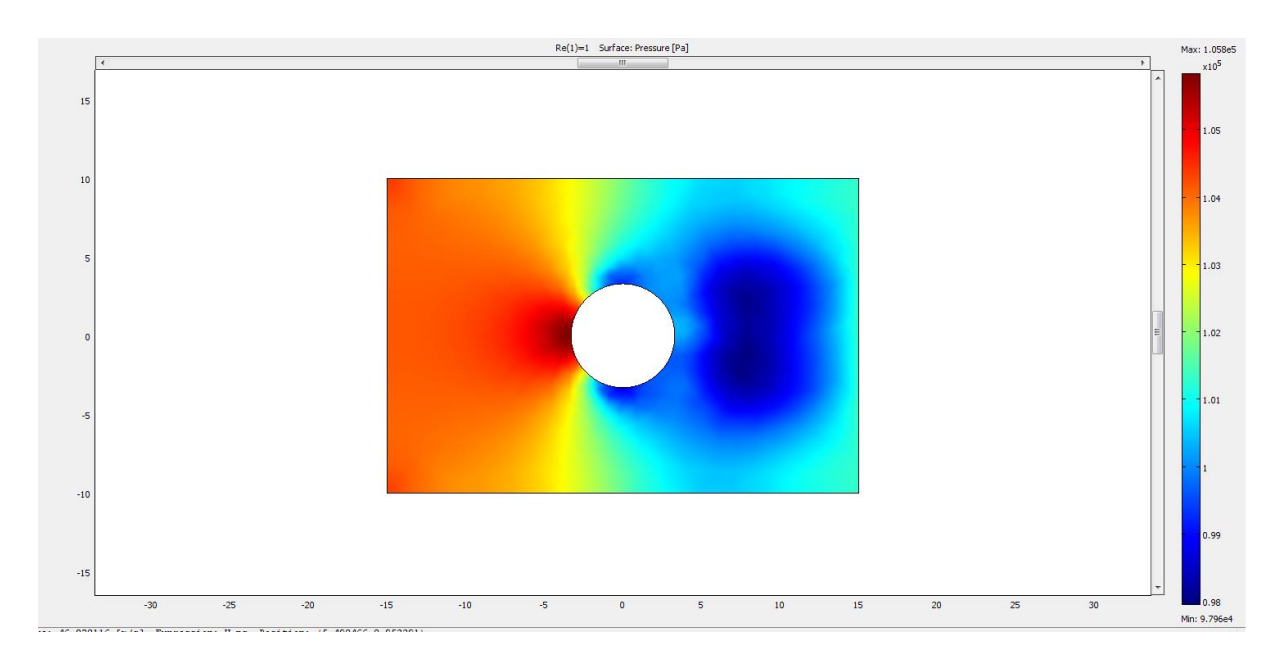

Rys. 2.9. Rozkład ciśnienia powietrza wokół piłki

Teoretyczne wyznaczenie prędkości przy dowolnej liczbie Reynolds'a:

$$
Re = \frac{\rho \cdot u \cdot L}{\eta}
$$

u - prędkość charakterystyczna powietrza [m/s]

- ρ gęstość powietrza = 1,168 [kg/m3]
- η współczynnik lepkości dynamicznej = 17,08·10-6 [Pa·s]
- L wymiar charakterystyczny obiektu =  $0,066$  [m]

Wyznaczenie prędkości przeprowadzono dla liczby Reynolds'a równej 1.

$$
u = \frac{Re \cdot \eta}{\rho \cdot L} = \frac{1 \cdot 17,08 * 10^{-6}}{1,168 \cdot 0,066} = 2,22 \cdot 10^{-4} \left[\frac{m}{s}\right]
$$

#### **2.5. Wnioski**

Analizując otrzymane wyniki z przeprowadzonych badań można zauważyć, że wzrost prędkości opływu powietrza następuje w momencie pojawienia się przeszkody w postaci piłki.

Najwyższe ciśnienie powietrza można zaobserwować na części przedniej (zakładając, że piłka porusza się w stronę lewą), co spowodowane jest oporem, który wywiera powietrze na piłkę w trakcie lotu. Na zaprezentowany rozkład powietrza i ciśnienia wpływ w dużej mierze miał owalny kształt piłki, który powoduje, że opory są niskie.

### **3. Analiza przepływu ciepła w podgrzewanej patelni wojskowej**

#### **3.1. Model wejściowy**

Analizę przepływu ciepła z wykorzystaniem Metody Elementów Skończonych wykonano na przedstawionym poniżej modelu patelni kuchennej. Model ten został wykonany w programie Autodesk Inventor. Materiał patelni to Aluminium 6061.

Poniższa analiza zostanie przeprowadzona w oparciu o równanie przewodzenia ciepła:

$$
\delta_{ts} \rho C_p \frac{\partial T}{\partial t} - \nabla * (k \nabla T) = Q
$$

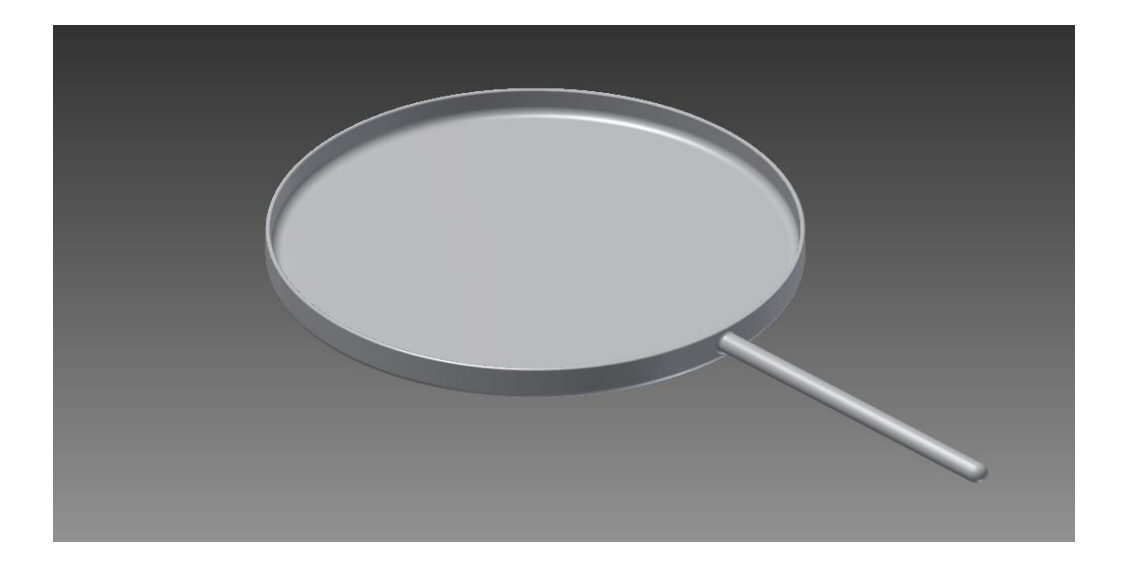

Rys. 3.1. Zamodelowana patelnia w programie Autodesk Inventor

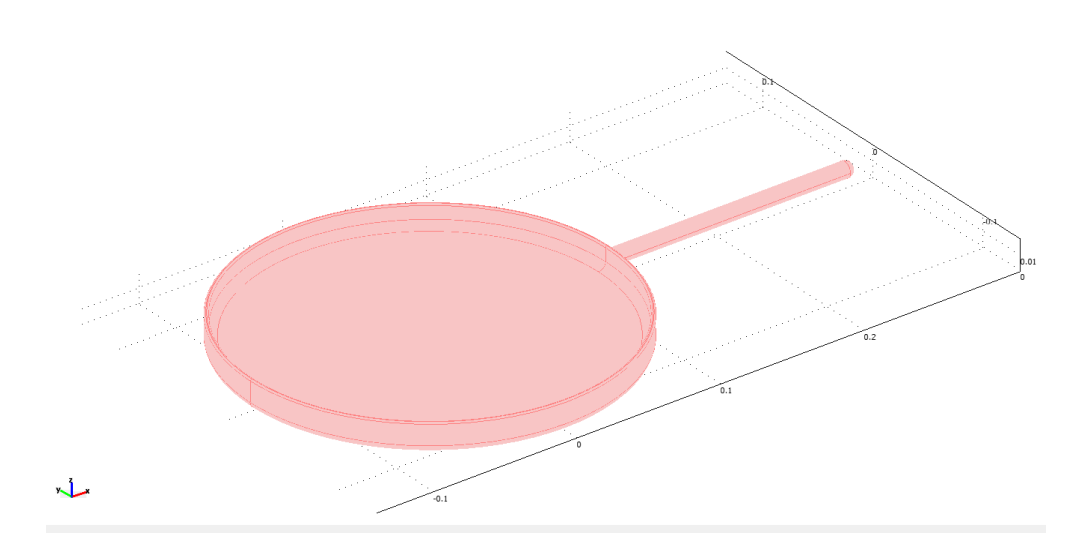

Rys. 3.2. Patelnia w programie Comsol

#### **3.2. Przebieg przeprowadzonej analizy**

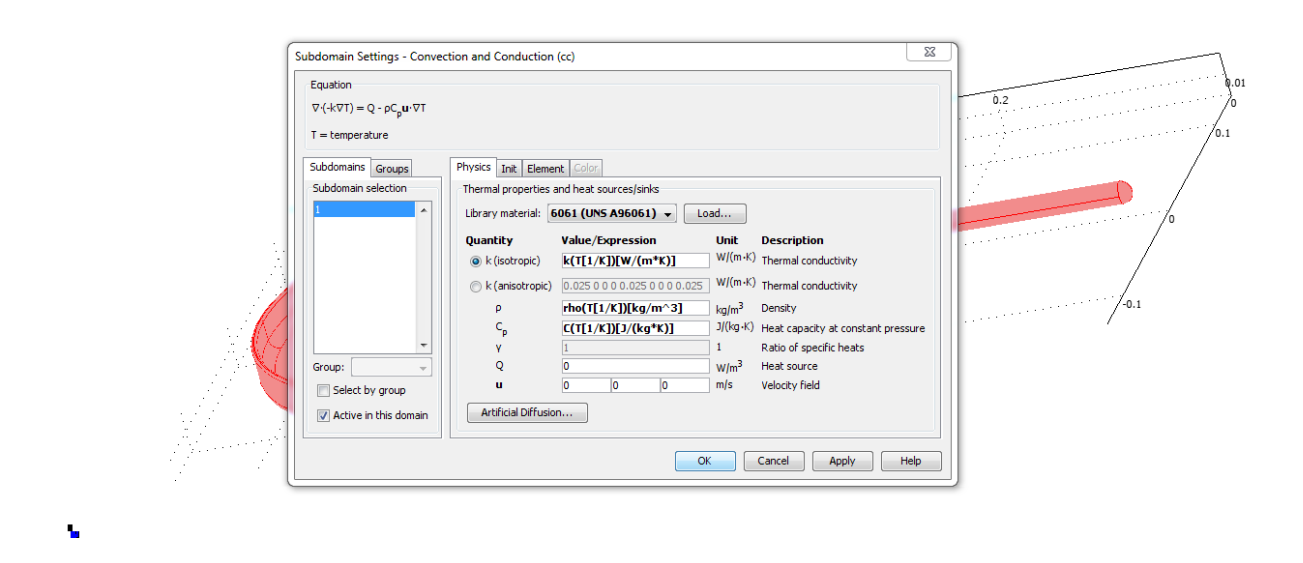

Rys. 3.3. Zdefiniowanie materiału patelni

Do analizy przyjęto nagrzewanie się garnka na kuchence elektrycznej do temperatury 500°C.

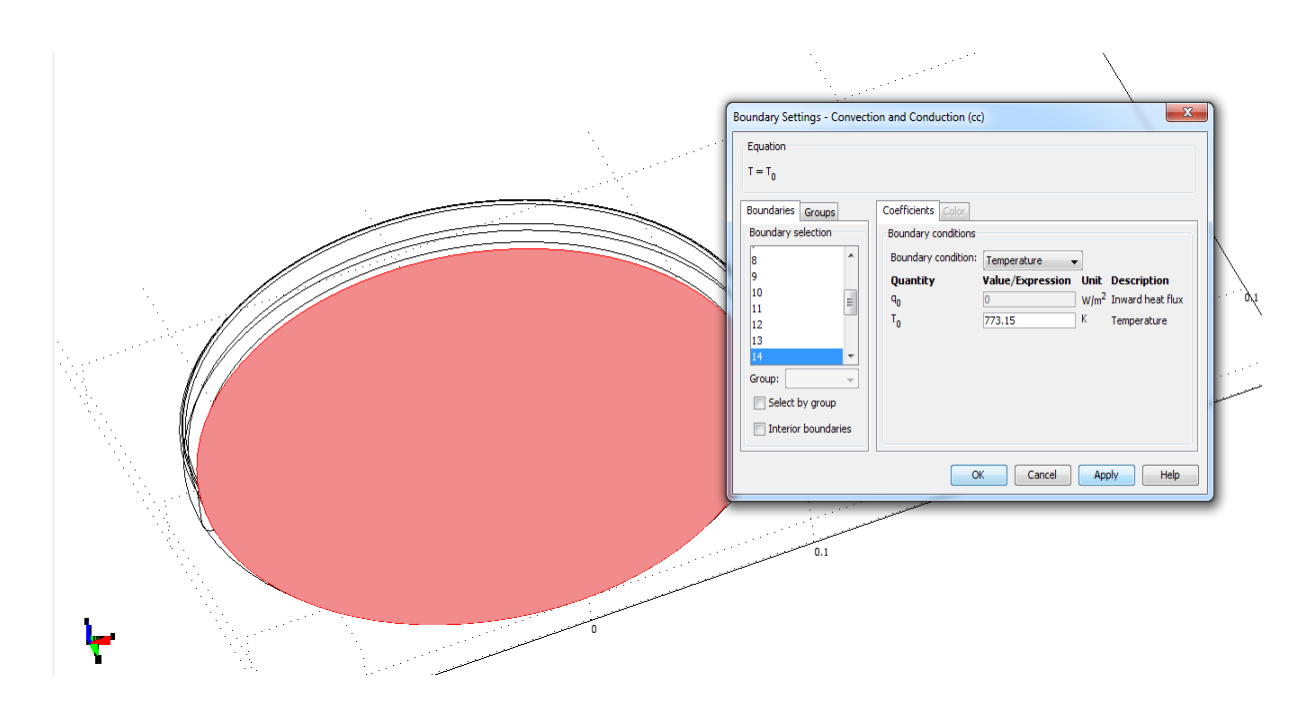

Rys. 3.4. Definiowanie warunków brzegowych w podstawie patelni

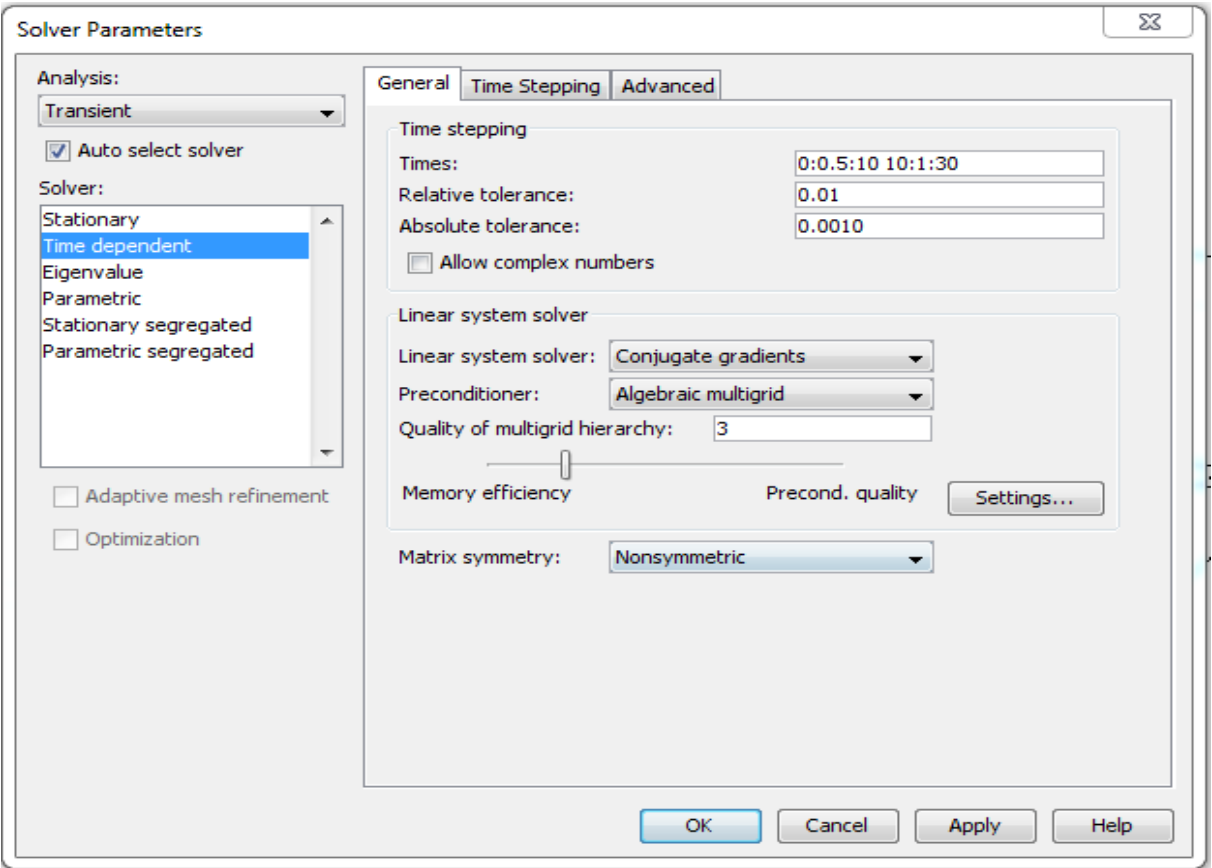

Rys. 3.5. Ustawienia parametrów rozwiązania

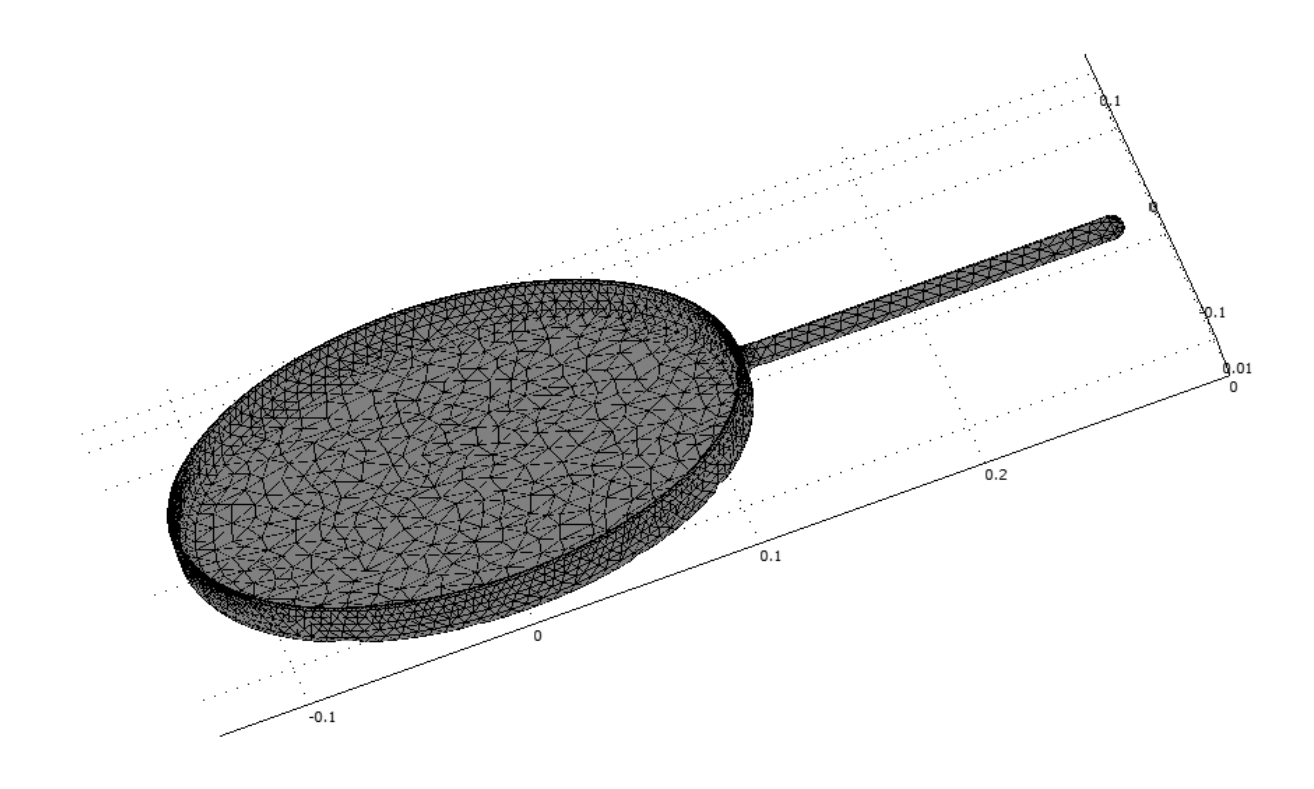

Rys. 3.6. Model siatki

#### **3.3. Wyniki i wnioski z analizy**

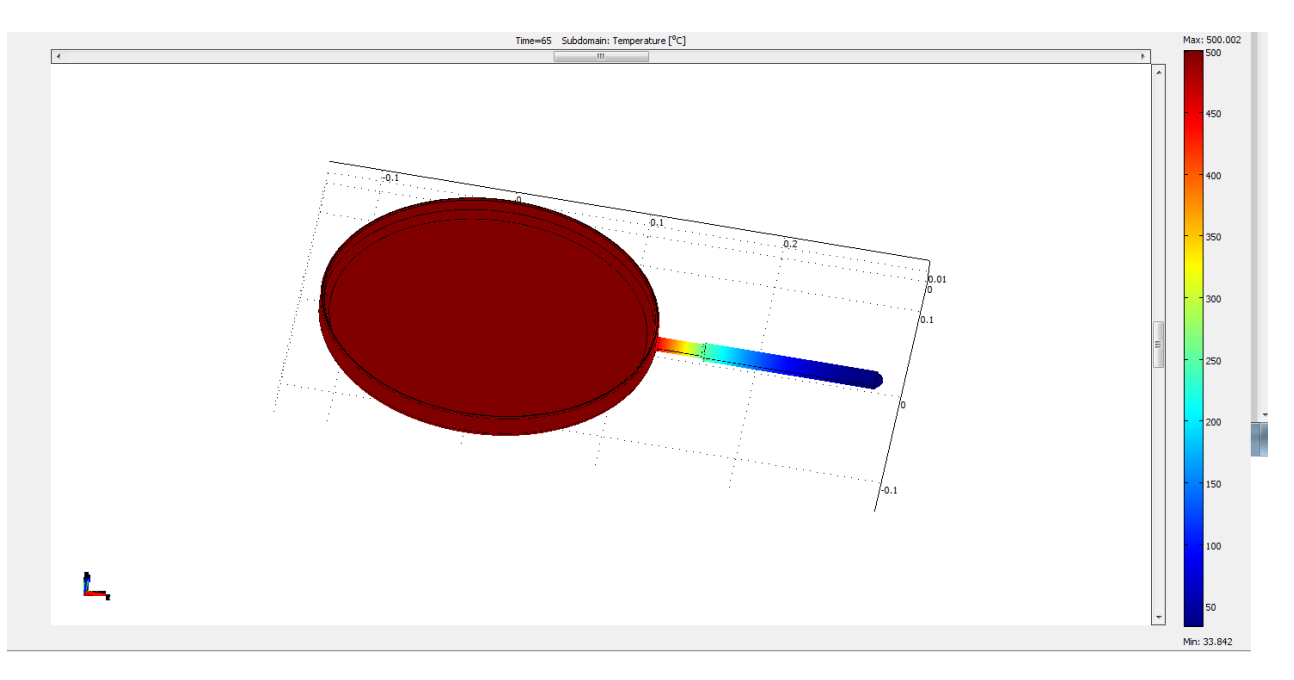

Rys. 3.7. Rozkład temperatury po 65s

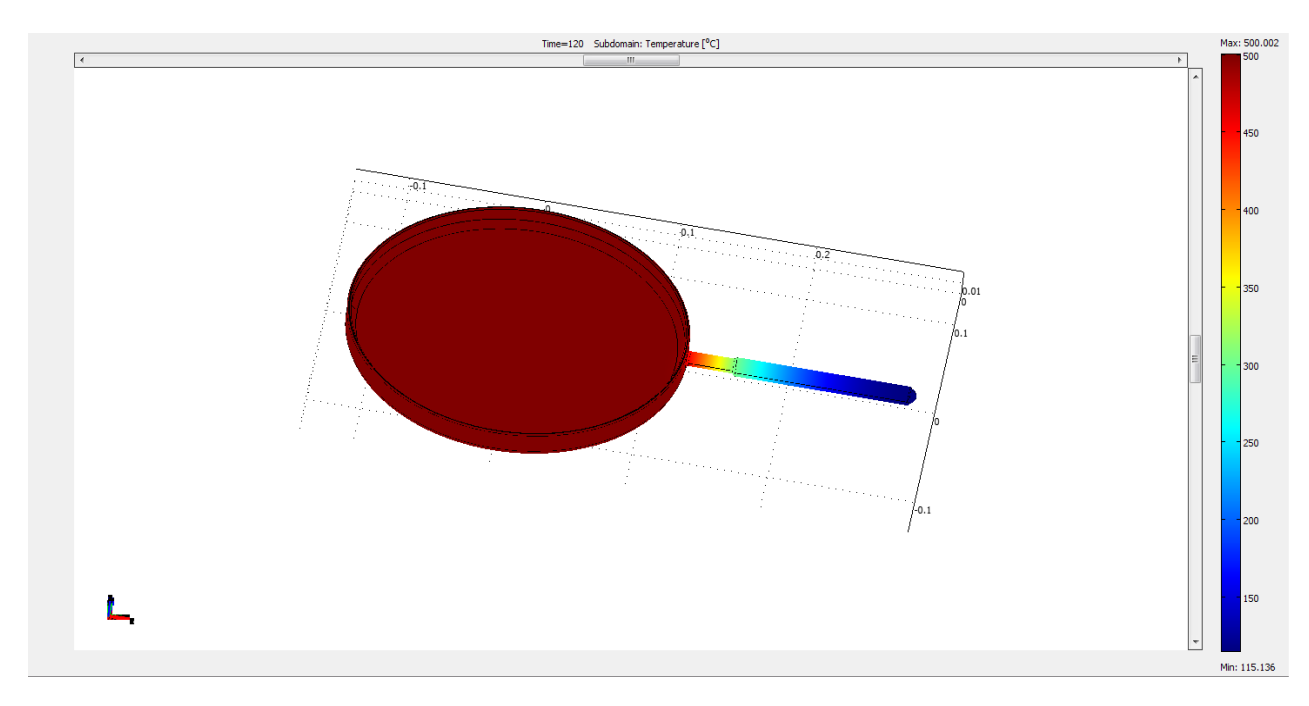

Rys. 3.8 Rozkład temperatury po 120s

Jak wynika z powyższych rysunków - temperatura w patelni osiąga największą wartość w części owalnej, natomiast rękojeść nagrzewa się do niższych temperatur, jednak na tyle wysokich, że trzymanie jej przez dłuższy czas spowoduje oparzenia. Należałoby zatem zastosować dodatkowy materiał izolacyjny na rączce, który ograniczy oddziaływanie wysokiej temperatury na dłoń użytkownika patelni.